# $I\blacksquare$

**Overview** 

# Instruction Manual for FrSky S6R/S8R

Smart Port **EN IRECEIVE** ← SBUS Port (CH1-CH16)  $\blacksquare$ ELEMETRY<br>BILIZATION<br>**ACC<sup>357</sup> RSSI Outport** F/S Button 'LED L Conventional Channel Outputs (CH1-CH8) Smart Port **IR**F-SHY S.PORT ELE2/6<br>AL2/5  $\overline{\mathbf{G}}$ <br>  $\overline{\mathbf{G}}$ <br> Ò **ACC<sup>24GH</sup>** 

When Delta wing/Flying wing/V-tail is selected, the signal produced by the transmitter should be without active mixes on the channels related to AIL and ELE. S6R/S8R will mix the AIL(CH1) and ELE(CH2) input signal with a fixed mix percentage automatically. Signals on CH4~CH8 will behave as required by the user.

**M:** represents a neutral signal period (1500μs)

**H:** represents the time of required signal change to activate the mode (50μs). When the factory settings are selected, the switch position shown above represents the required modes.

#### The model types could be enabled via Freelink.exe or S6R/S8R.Lua. If required, S6R/S8R could be used as a standard 6/8 channel receiver. Modes Delta Wing Flying Wing V-tail stabilization automatic leve Stabilization Automatic level Hover Knife-edge Conventional Model FrSky Electronic Co., Ltd. www.frsky-rc.com Contact us : frsky@frsky-rc.com Add: F-4,Building C, Zhongxiu Technology Park, No.3 Yuanxi Road, Wuxi, 214125, Jiangsu, China Technical Support: sales4tech@gmail.com

The available flight modes can be assigned to CH10 with a three-position switch.

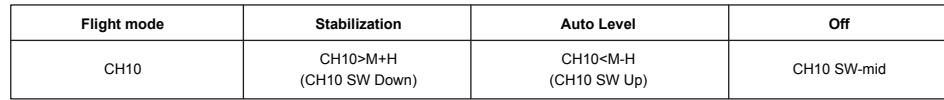

**Stabilization:** When the model is activated, S6R/S8R will compensate with external forces (wind) as soon as receiving commands from the transmitter. This function is used to enhance the stability of the model on three axes (Pitch, Roll, Roll). CH9 could be used to adjust gyro gain by assigning a knob or a slider, changing the sensitivity of the counteracting signal produced by the internal three-asis gyroscope.

Knife-egde mode: When the mode is activated, S6R/S8R will roll the plane on a certain side (wing points up) with internal three-axis acceler and three-axis gyroscope on RUD and AIL channels.Thus, AIL inputs are not required. While the mode steering is done with ELE, altitude will be maintained with THR/RUD. ELE channel operates in stabilization mode only.

FrSky Electronic Co., Ltd. www.frsky-rc.com Contact us : frsky@frsky-rc.com Add: F-4,Building C, Zhongxiu Technology Park, No.3 Yuanxi Road, Wuxi, 214125, Jiangsu, China Technical Support: <u>sales4tech@gmail.com</u>

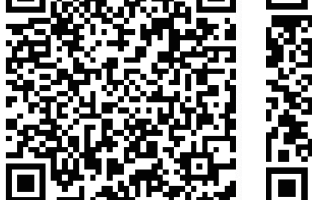

**IOS FreeLink APP** Android FreeLink APP

**Off:** When the mode is activated, S6R/S8R will transmit the received commands produced by the transmitter to the model without compensating.

FrSky Electronic Co., Ltd. www.frsky-rc.com Contact us : frsky@frsky-rc.com Add: F-4,Building C, Zhongxiu Technology Park, No.3 Yuanxi Road, Wuxi, 214125, Jiangsu, China Technical Support: sales4tech@gmail.com

# Version 1Re,smy Instruction Manual for FrSky S6R/S8R 1.0 Configuration Methods: APP configuration FrSky radio configuration PC configuration software (FrSky STK usb updater) Configuration parameters: Wing type, mounting type, gain setting, offset angle setting, accelerometer calibration. **APP(IOS/Android) configuration**: **•** Connect the S6R/S8R to the App with AirLink S. The menu screen on the home page is displayed below:  $2:12$ all 4G  $\rightarrow$  $\leftarrow$ FrskyBlueTooth  $\equiv$  $\bullet$  $\geq$ Wing Type **IE** Mounting Type **Gain Setting**  $\mathbf{u}$ Offset Angle Setting Accelerometer Calibration  $\frac{\pi}{2}$

**Automatic level:** When the mode is activated, S6R/S8R will make the model return to level orientation with internal three-axis accelerometer and three-axis gyroscope on AIL and ELE channels after the sticks being released to neutral. RUD channel works in stabilization mode only.

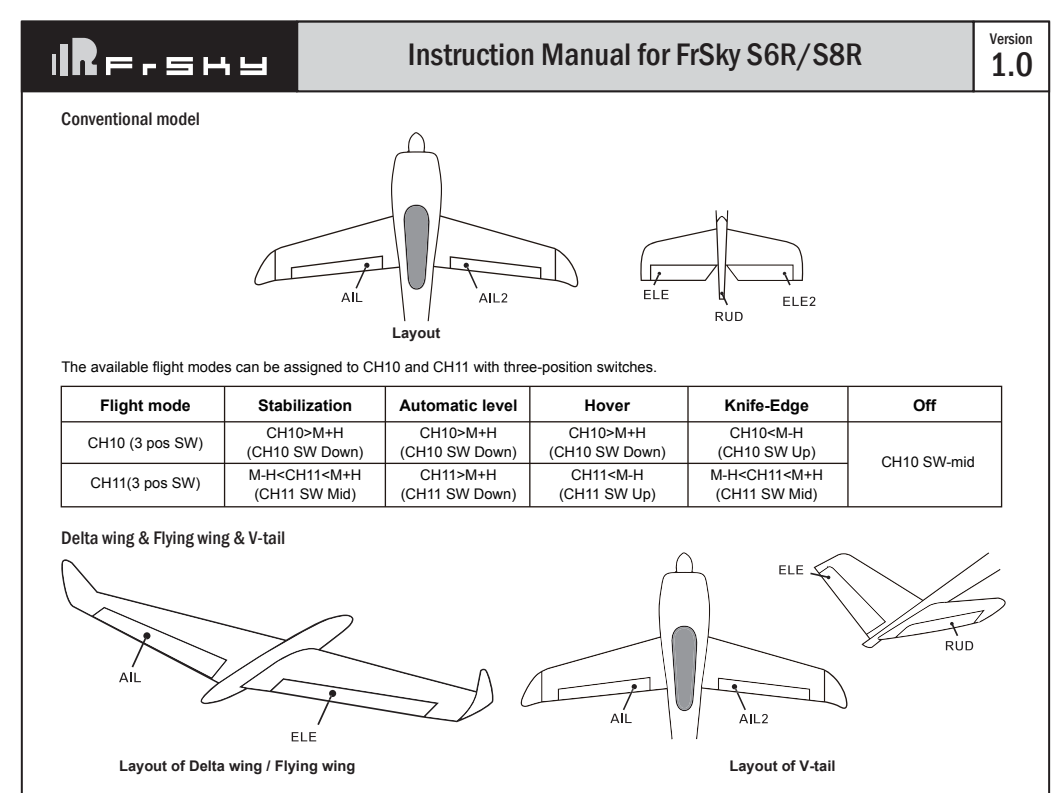

**Hover:** When the mode is activated, S6R/S8R will make the nose of the model straight up with internal three-axis accelerometer and three-axis gyroscope on RUD and ELE channels (ELE and RUD inputs are not required). Under this mode, AIL is used to control the rotation of the model and THR adjust the altitude. AIL channel works in stabilization mode only.

# $v_{\text{ersion}}$  1.0 Instruction Manual for FrSky S6R/S8R **IR**F.SH9 Gyro gain adjustment of CH9: When the the value of CH9 is in the center, the gain is zero. The gain increases as the value gets bigger. Until the value is ±100%, the gain reaches maximum. **Note: CH9~CH12 are not marked on the diagram. CH9 Edit — Setting CH9 at Weight 50 and offsetting 50, the assigned pot/slider will work normally. Attentions** CH1~CH8 should be connected to the corresponding servos. S.Port could be used to update, edit parameter settings via FrSky STK PC tool and connect with telemetry sensors.

### Flight mode:

It supports stabilization mode and manual (six-axis off) mode and configured through CH10. What's more, an urgent mode is added to configure automatic level mode default through CH12. The precise configuration is written below.

**FrSky radio configuration:**

**•** Copy the S6R/S8R.Lua files on the SD card of the transmitter

**•** Bind the S6R/S8R to the transmitter and run the files.

You can download the APP.

同次数数值 回送条线深回

01140055

Binding is the process of uniquely associating a particular receiver to a transmiter/transmitter module. A transmiter/transmitter module can be bound to multiple receivers (not to be used simultaneously). A receiver can only be bound to one transmiter/transmitter module.

01140055

# Channels

4、 Turn on the transmitter and connect the battery. The GREEN LED on the receiver indicates the receiver is receiving commands from the mitter. The receiver/transmitter module binding will not have to be repeated, unless one of the two is replaced.

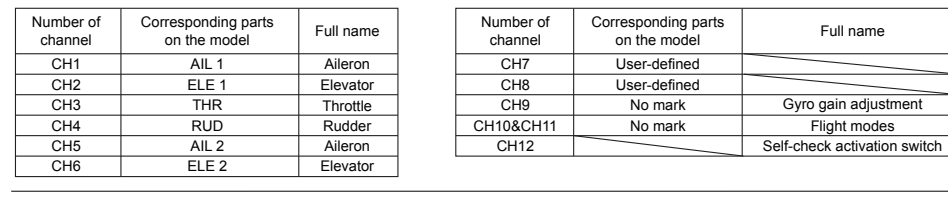

FrSky Electronic Co., Ltd. www.frsky-rc.com Contact us : frsky@frsky-rc.com Add: F-4,Building C, Zhongxiu Technology Park, No.3 Yuanxi Road, Wuxi, 214125, Jiangsu, China Technical Support: sales4tech@gmail.com

### Set up your model and receiver step by step

You need complete calibration of Accelerometer about the six positions via the S6R/S8R.Lua/FreeLink APP/FreeLink.exe firstly.

Step1: Connect your servos follow the channel list according to your model

Step2: Set you radio follow the channel list.

Step3: Choose the Wing Type via the configuration tool (S6R/S8R.Lua/FreeLink APP/FreeLink.exe).

Step4: Choose the AUTO LEVEL mode, check the model servo feedback.

Step5: Choose the manual mode, check servo feedback via transmitter

**Note: The default mode of S6R/S8R is Quick Mode.When re-flashing firmware of S6R/S8R or replacing with a new one, the preset** 

# **mode will be cleared out.**

 **- If Quick mode is applied, there is no Knife Edge or (3D) Hover mode. - CH11 is not used when using Quick Mode.**

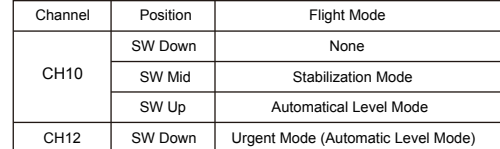

### Quick Mode

#### **PC configuration software:**

- Connect S6R/S8R as shown below to the FrSky STK usb adapter, and plug it into PC
- Run the S6R/S8R Freelink.exe and access the home page.
- Press open to connect with S6R/S8R.

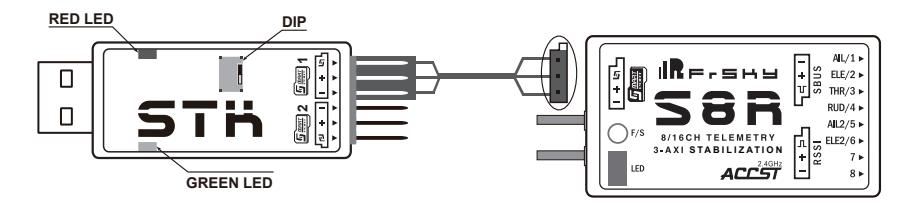

**•** Model name: S6R (6CH receiver with built-in 3-axis gyro and 3-axis acceleration)

47.42×23.84×14.7mmmm (L × W × H)

S8R (8CH/16CH receiver with built-in 3-axis gyro and 3-axis acceleration)

 46.47×26.78×14.12mmmm (L × W × H) **•** Weight: S6R 12.1g ; S8R 14g

**•** Number of Channels: S6R 6CH (1~6CH from conventional channel outputs) S8R 16CH (1~8ch from conventional channel outputs, 1~16ch from SBUS port)

**•** Operating Current: S6R 100mA@5V ; S8R 120mA@5V

• With RSSI PWM output on board (S8R only): PWM voltage output(0~3.3V), 100HZ, 1500±500us

- Operating Voltage Range: 4.0~10V
- Operating Range: full range
- Gyroscope Measurement Range: ±2000dps
- Accelerometer Measurement Range: ±4g
- Firmware Upgradeable

### **•** Compatibility: ACCST D16

Features

• Built-in three-axis gyroscope and three-axis accelerometer sensor module

• Built-in RSSI PWM output (0~3.3V) (S8R only)

• Built-in battery voltage detectio

### • Smart Port enabled

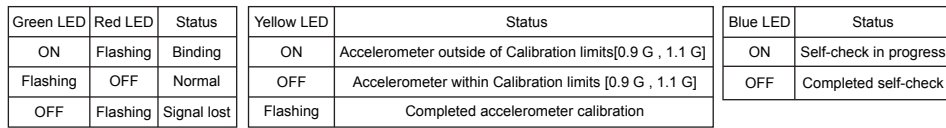

#### **Specifications**

### Working State

### Binding Procedure

Version<br>1.0

**Note: After binding procedure is completed, recycle the power and check if the receiver is really under control by linked transmitter.**

Follow the steps below to finish the binding procedure. 1、 Put the transmitter/transmitter module into binding mode

1.1 For Taranis X9D Plus 2019 as an example,turn on the radio, go to the MENU – MODEL SETUP – PAGE 2, choose Internal or External RF, choose the [mode] ACCST D16 and select BIND.

1.2 For Horus X10 Express as an example,turn on the radio, go to the MDL – INT MODULE or EXT MODULE, choose the [TX RF Protocol] ACCST D16 and select BIND.

1.3 For transmitter module (XJT as an example), turn on the transmitter while holding the FS button on the module, release the button and the RED LED on XJT module flash.

2、 Connect the battery to the receiver while holding the F/S button on the receiver. The RED LED on the receiver will flash, indicating the binding process is completed.

3、 Turn off both the transmitter and the receiver.

When the plane is rotated to left or right (Yaw), rudders should have the correcting actions as illustrated above.

FrSky Electronic Co., Ltd. www.frsky-rc.com Contact us : frsky@frsky-rc.com Add: F-4,Building C, Zhongxiu Technology Park, No.3 Yuanxi Road, Wuxi, 214125, Jiangsu, China Technical Support: sales4tech@gmail.com • Turn on the transmitter and ensure that Ail (CH1), ELE (CH2), RUD (CH4), AIL 2(CH5) and ELE (CH6) are in the neutral

When the plane is rotated up or down (Pitch) elevators should have the correcting actions as illustrated above.

When the plane is rotated left or right (Roll), ailerons should have the correcting actions as illustrated above.

### Inspection of flight attitude

**To ensure flight safety, checking the compensation direction of the model is strongly recommended.**

Activating auto level mode will produce a strong deflection on AIL and ELE, which is used to check the response of aileron and elevator. Also, activating Knife-edge and Hover mode will have the same reaction on the rudder.

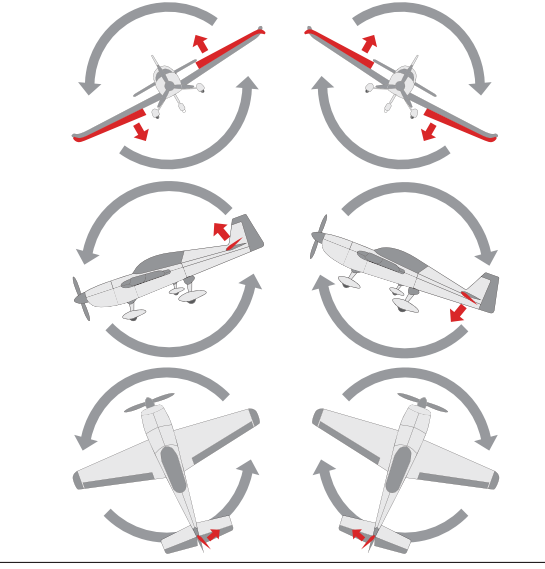

The positive and negative values related to three-axis gyroscope and accelerometer make a total of six values that need to be acquired. Please follow the on-screen instructions.

- Click the "Calibration" button and wait until the YELLOW LED flashing, indicating the calibration on this orientation has been completed. **•** Repeat the above step five times (remaining 5 dimensions). Placing S6R/S8R in the required orientation, ensure all values (X, Y, Z, Mod) are
- displaying 1.000 with the deviation of ±0.1. **•** Press "Write" to save the data on S6R/S8R when done.

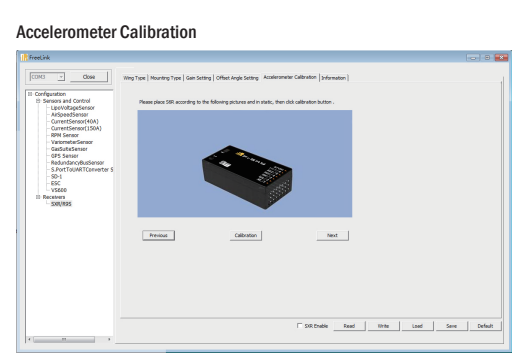

## **Note: Optional range is from -20° to 20°.**

The angle of aileron and rudder could be adjusted on the related channels. Straight and level knif-edge flight could be realized.

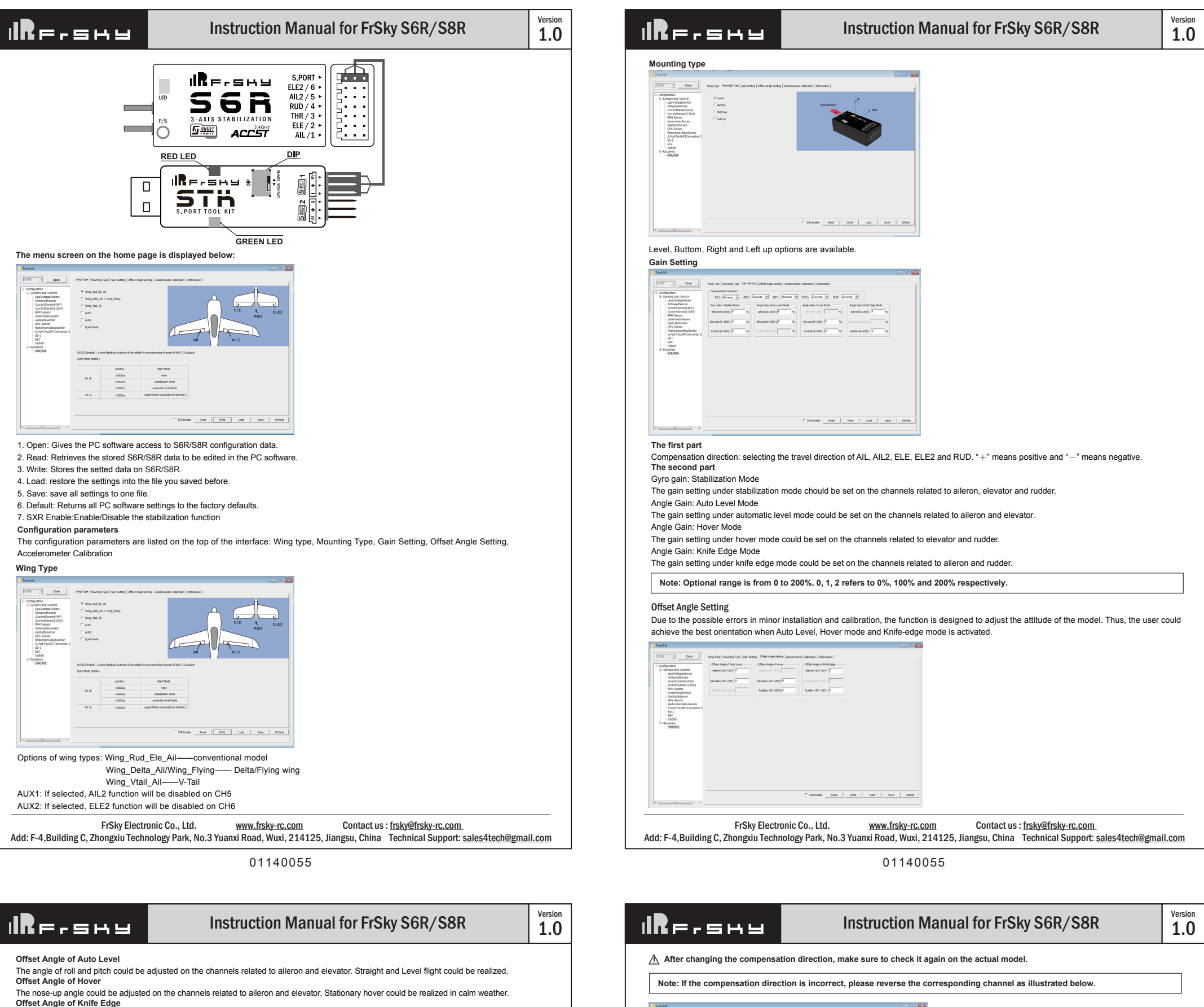

 **Under identical operating conditions, the value of each channel produced by the assigned switch in FrOS are opposite to that in OpenTX. For exmaple, SW Up in FrOS is equal to SW Down in OpenTX.**

FrSky is continuously adding features and improvements to our products. To get the most from your product, please check the download section of the FrSky website www.frsky-rc.com for the latest update firmware and manuals

FrSky Electronic Co., Ltd. www.frsky-rc.com Contact us : frsky@frsky-rc.com Add: F-4,Building C, Zhongxiu Technology Park, No.3 Yuanxi Road, Wuxi, 214125, Jiangsu, China Technical Support: sales4tech@gmail.com

 **Never operate the stick bound to CH12 during flight session. If so, it will trigger self-check and may cause the crash of the model.** 

# Self-check

Configure<br>Configure

Carligareton<br>
2010<br>
2010<br>
2010<br>
2010<br>
2010<br>
2010<br>
2010<br>
2010<br>
2010<br>
2010<br>
2010<br>
2010<br>
2010<br>
2010<br>
2010<br>
2010<br>
2010<br>
2010<br>
2010<br>
2010<br>
2010<br>
2010<br>
2010<br>
2010<br>
2010<br>
2010<br>
2010<br>
2010<br>
2010<br>
2010<br>
2010<br>
2010<br>
2010<br>
2010<br>
2010

**Attentions •** Before self-check, please place the model on the groud (level surface).

Compensation Direction<br>Altri (George 14) Altri (Reverse 14) 1931; (Reverse 14) 1932; (Reverse 14) 1930; (Reverse 14)

Use Weg Type | Mounting Type Cain Setting | Office Angle Setting | Ao

- 
- When the model is flying, aerodynamic balance is more important than level attitude, which results in that the model flys at a constant altitude with the nose slightly pointing up at low speed. To avoid the nose-diving of the model at high air speed, the user must insure that the model is placed at a level or slightly-nose-up attitude during self-check.
- Always install S6R/S8R straight and level in the model. If required, PC software could be used to adjust the angle of attack with the purpose of realizing the required setting. If the values set by the user is bigger than average ones, we advise to recheck the installation orientation of S6R/S8R.

# **Steps**

- Power on the model and start S6R/S8R self-check. Ensure the auto level angle of the gyro and the neutral position of gimbal. Please don't touch/ move the model until self-check finishes, or it may corrupt the calibration settings created during the procedure.
- Move the three-position sticks bound to CH12 three times in 3 seconds (up, mid, down). Then the BLUE LED will turn on, indicating self-check procedure is initiated. After that, the corresponding parts on the model will move. At last, the BLUE LED will turn off, indicating self-check has completed.
- Move the sticks bound to CH1~CH6 (except the stick related to Thr) and check the channel output limits, ensuring that the signal outputs of S6R/S8R will not damage the corresponding parts on the model. In the end, S6R/S8R will save the zero points of the gyro, auto level angle, gimbal neutral position and servo channel limits.

#### **Setup**

- Calibrate S6R/S8R with the PC software and install it into the model. Insure the settings of wing type and mounting type are identical to the intended model installation.
- Turn on the transmitter and reduce the value of servo endpoint setting. Ensure self-check mode will not damage the corresponding parts on the model
- Assign a knob/slider to CH9, then real-time gain adjustment capabilities of S6R/S8R will be activated.
- Assign three-position switches to CH10 and CH11 with the purpose of switching available flight modes.
- Power on the model and check the deflection direction of each related parts on the model. Make sure the switch assigned to flight modes is correct and the compensation direction of the gyro is set as intended on AIL, RUD and ELE.
- Make a self-check for S6R/S8R if necessary. Disconnecting the power on S6R/S8R will not lose the set parameters.